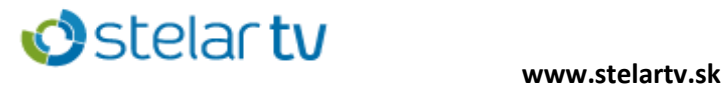

## Ako preladiť set-top-box

### Amico Impulse T2/C

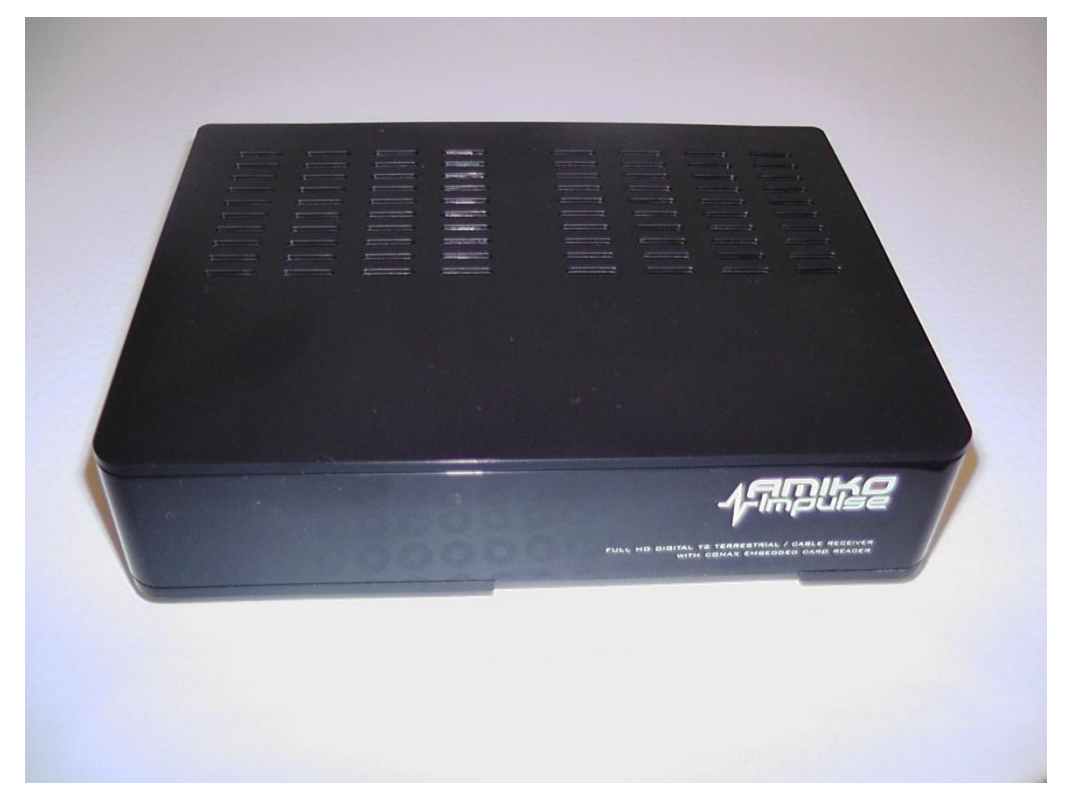

Na presun medzi oknami používame **tlačidlá so šípkami**, ktoré sa nachádzajú okolo tlačidla OK.

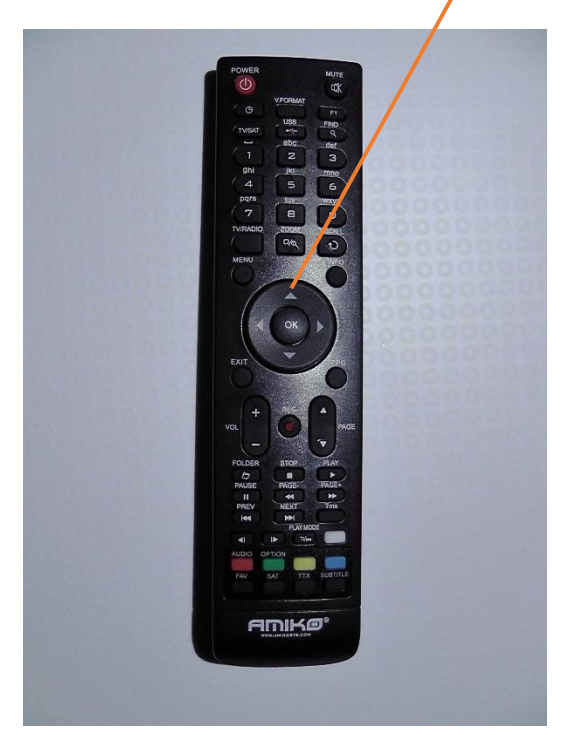

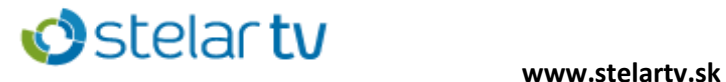

1. Pre preladenie je potrebné stlačiť tlačidlo MENU. Šípkami prejdeme na možnosť **Systém** a potvrdíme stlačením tlačidla OK.

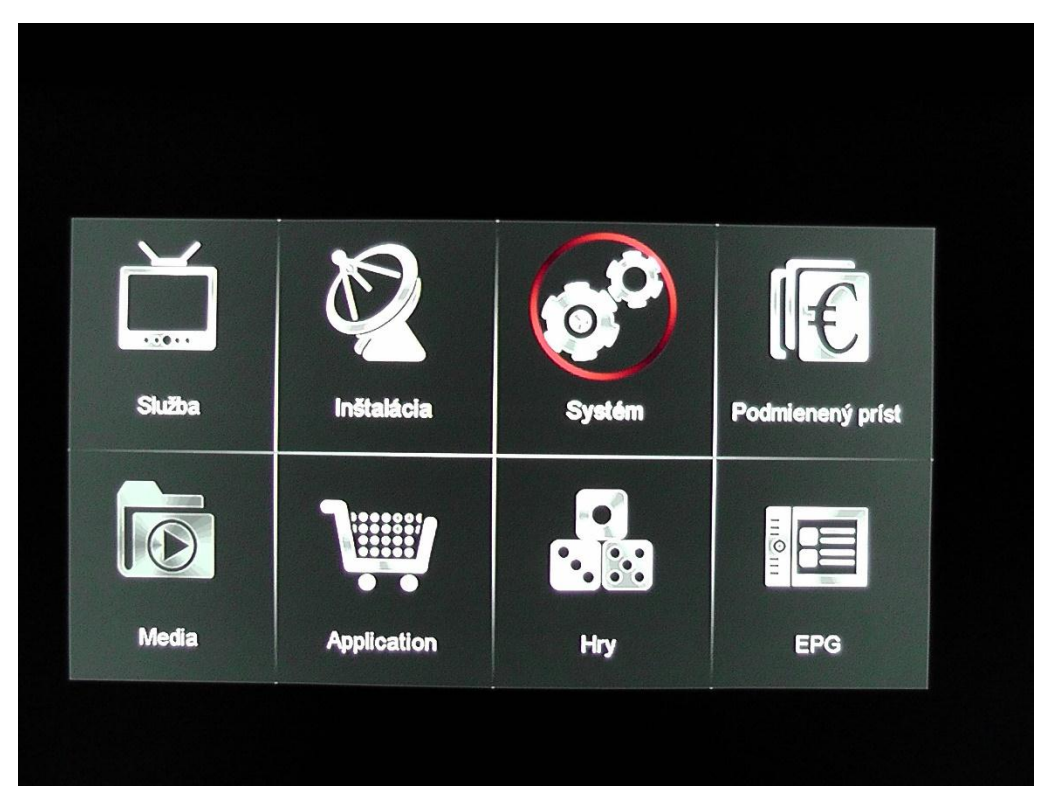

2. Vyberieme z možností **Predvolené nastavenia** a potvrdíme stlačením tlačidla OK.

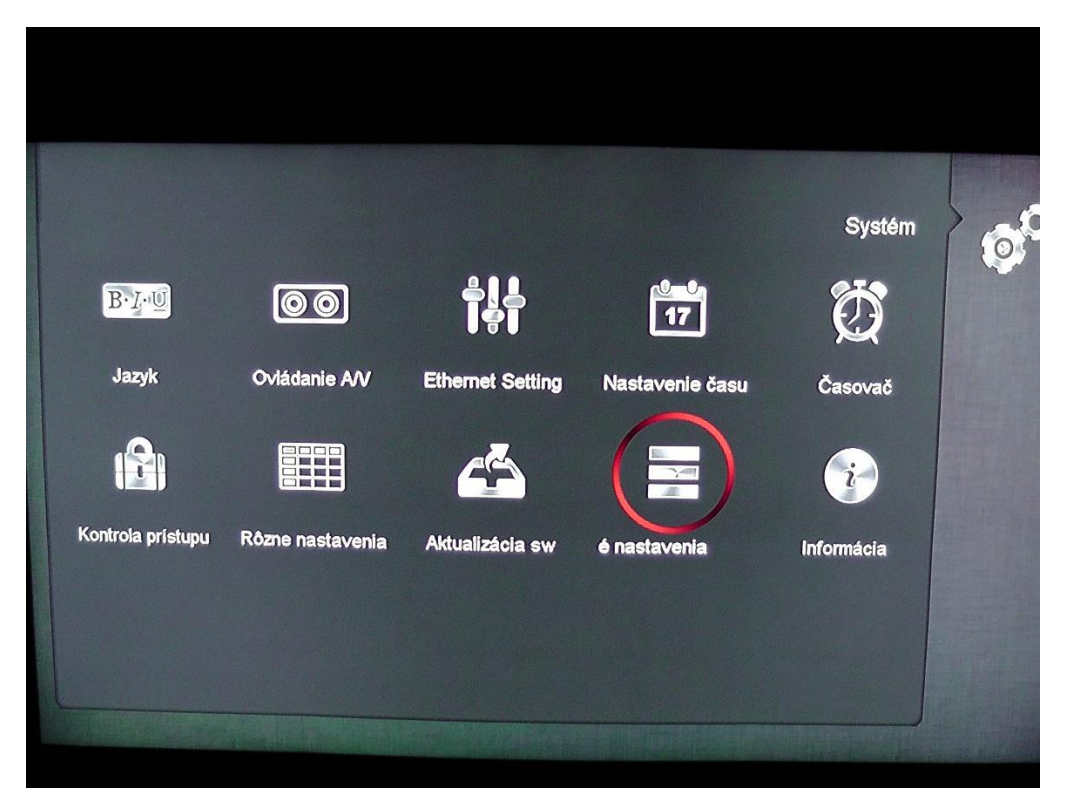

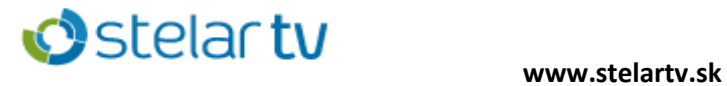

3. Vyberieme možnosť **Vymazať všetky kanály** a stlačíme tlačidlo OK.

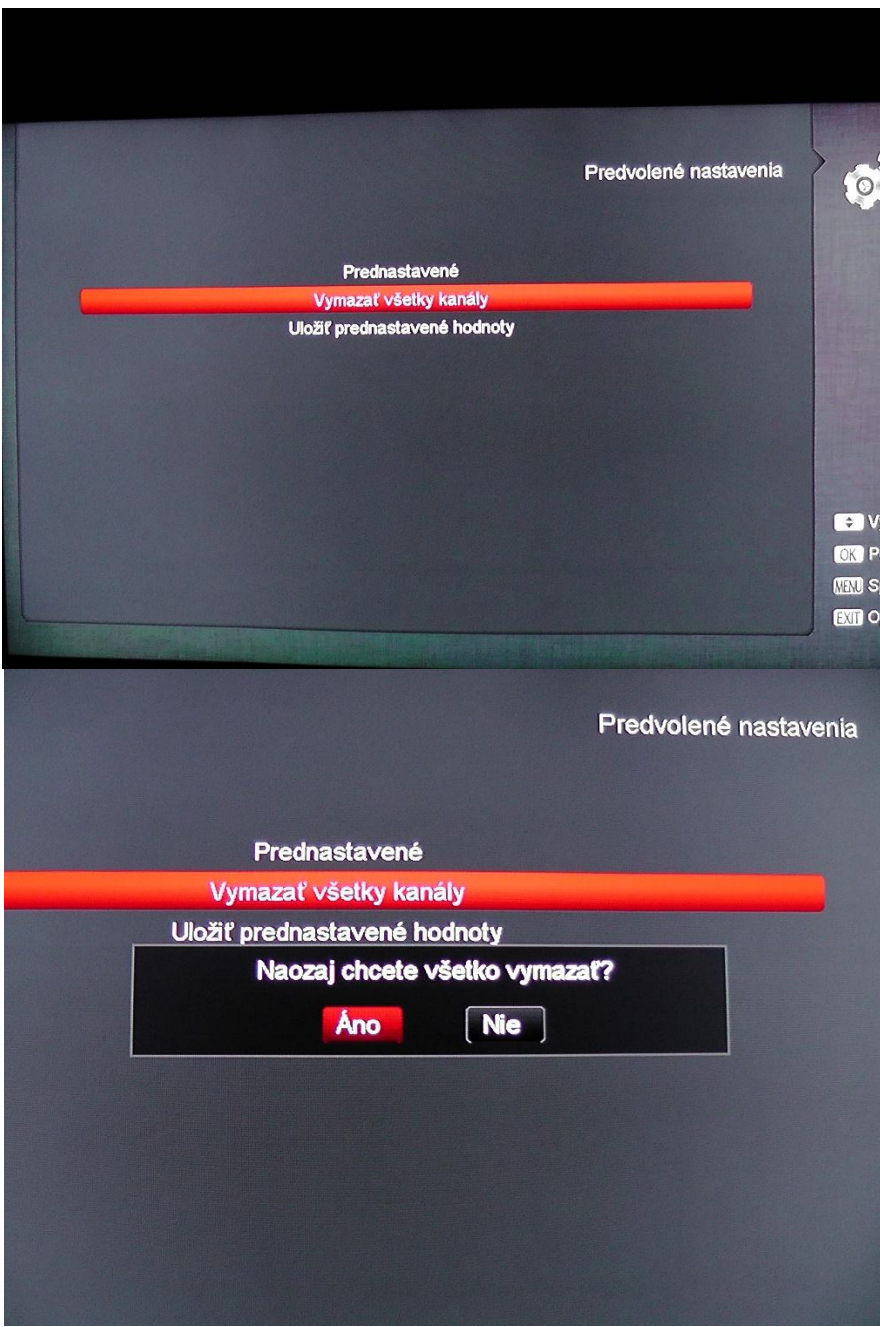

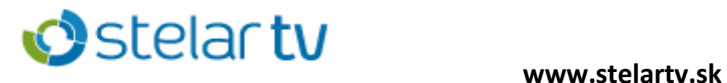

4. Po vymazaní kanálov nastavíme slovenský jazyk (Slovakian) stlačením tlačidla OK.

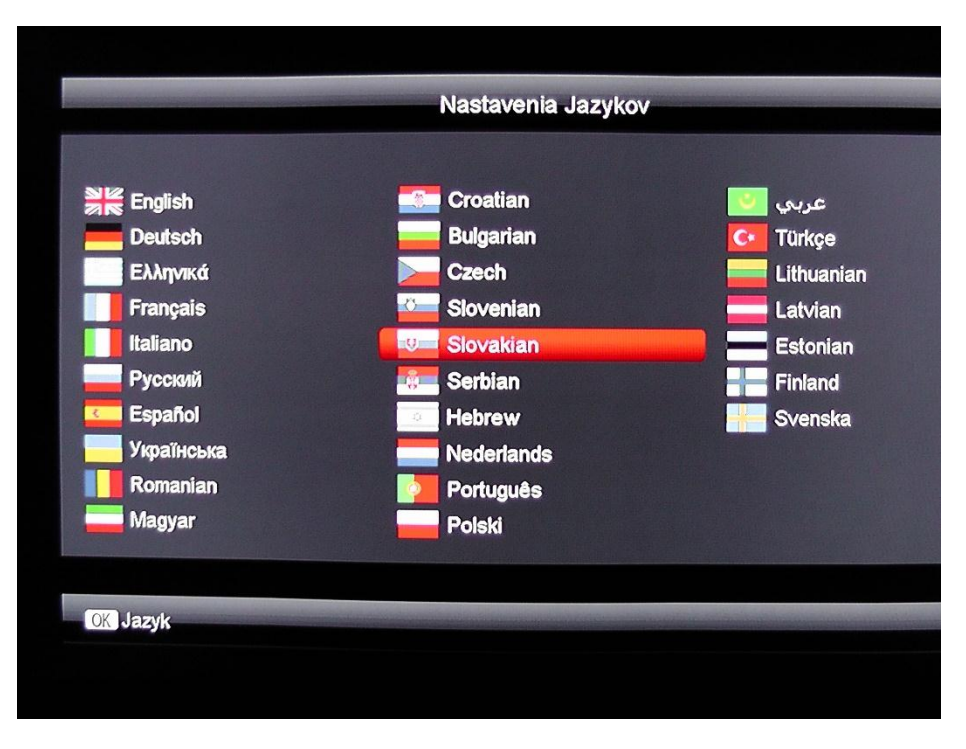

5. Nastavíme automatické zobrazenie obrazu stlačením tlačidla OK.

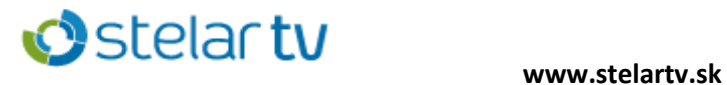

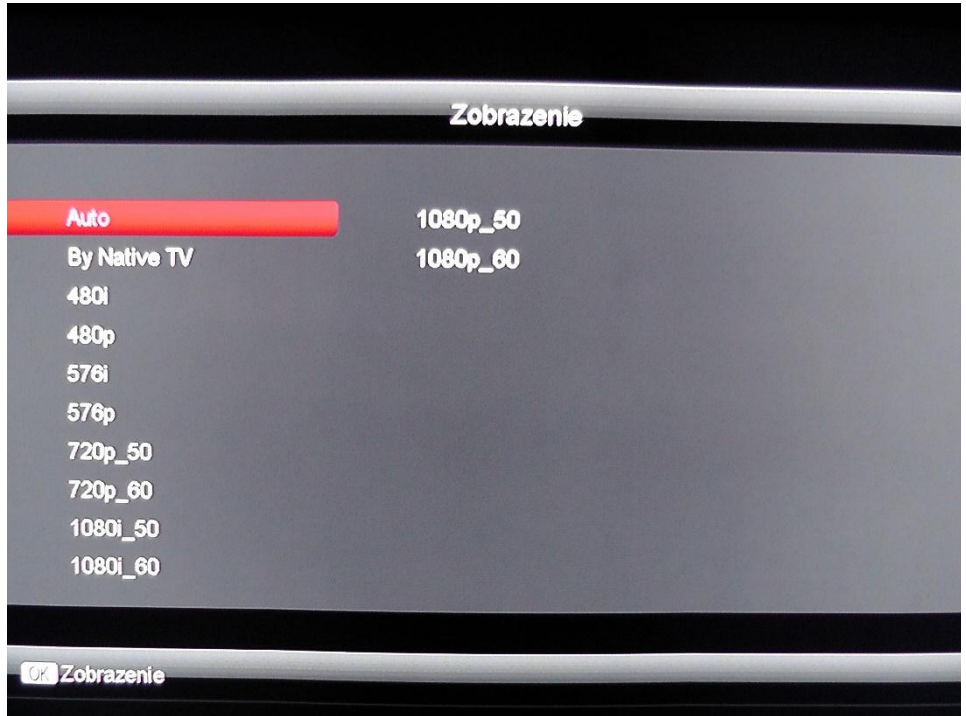

6. Z možností vyberieme inštaláciu kábla stlačením tlačidla OK.

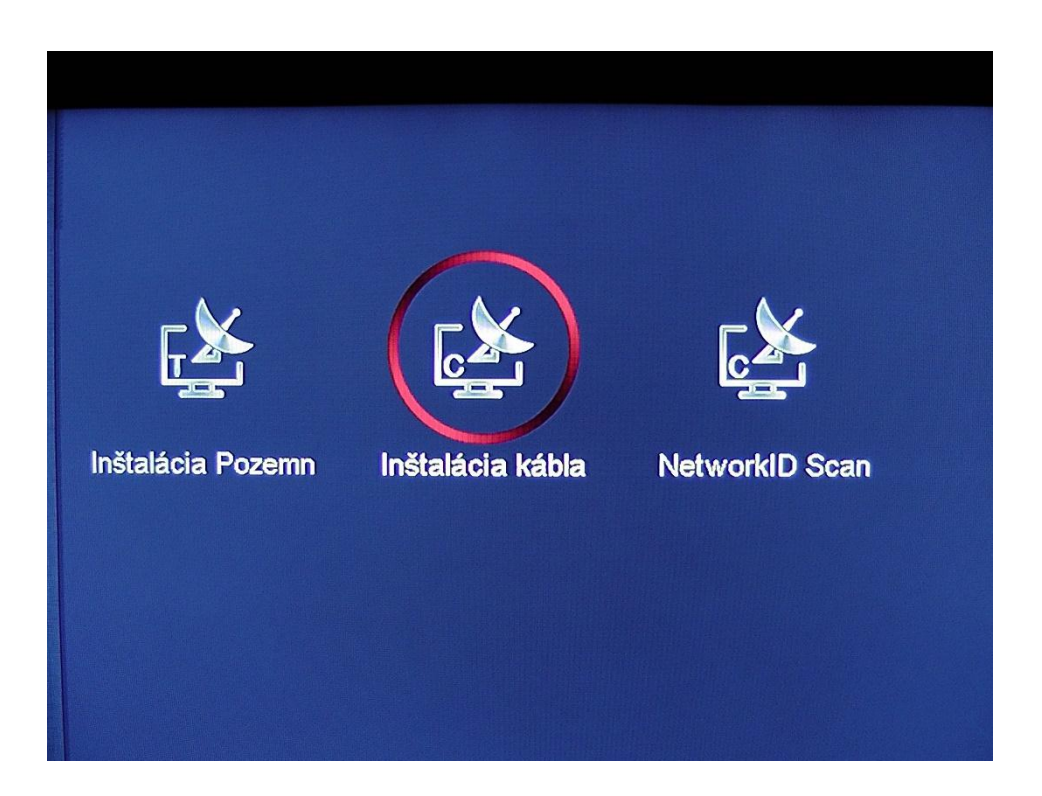

7. Prednastavíme hodnoty na :

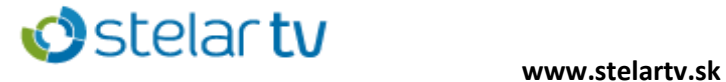

Počiatočná frekvencia - 234 000 kHz Symbolová rýchlosť – 6900 Modulácia - QAM 256 Vyhľadávanie NIT – ZAP / ON

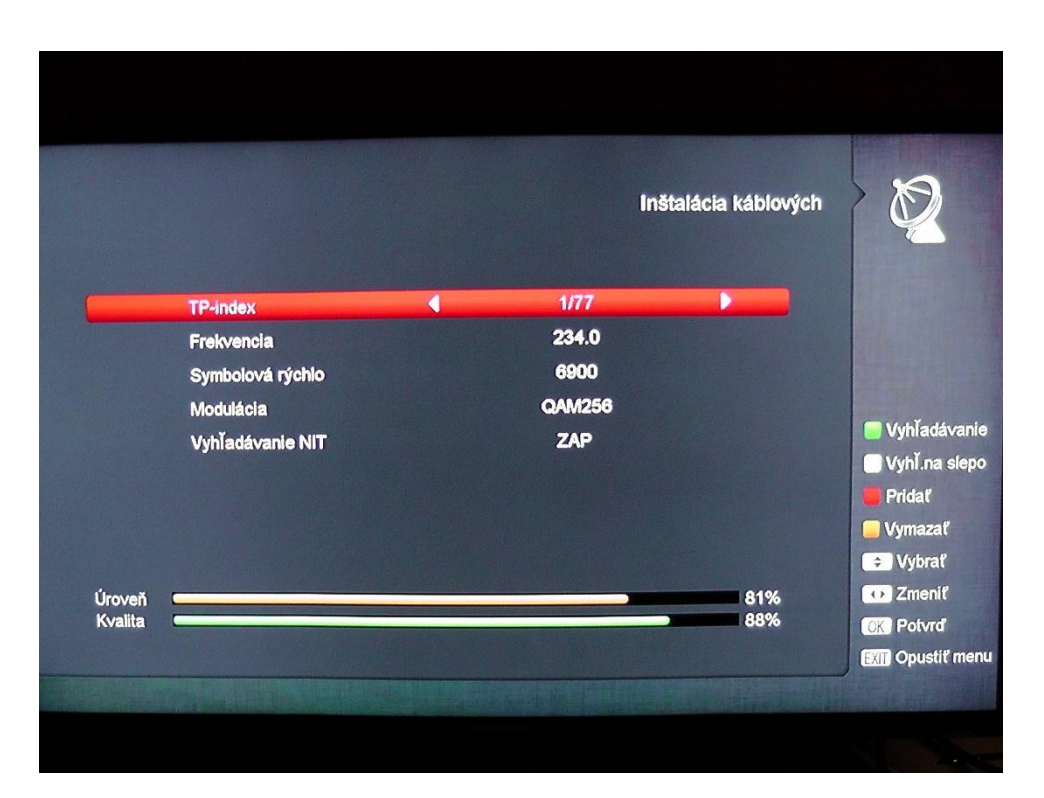

8. Stlačením zeleného tlačidla na ovládači spustíme automatické ladenie.

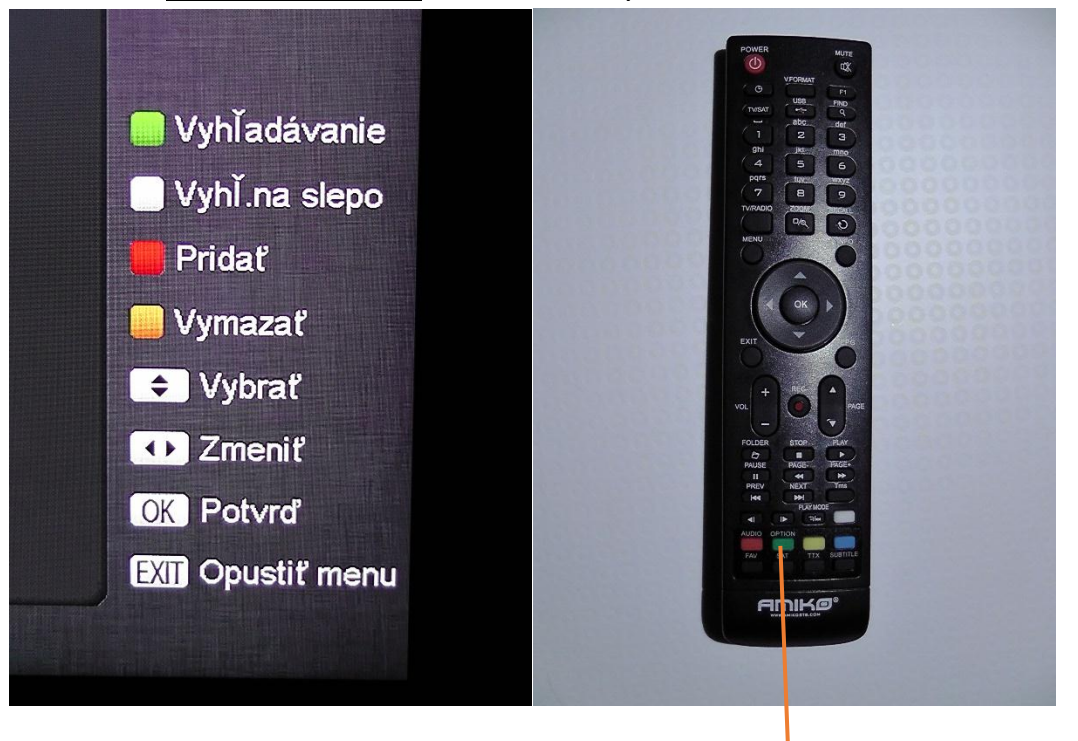

(tlačidlo sa nachádza tu)

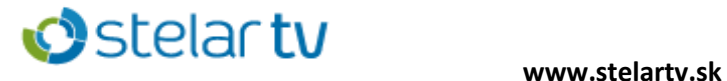

9. Po naladení stlačíme tlačidlo EXIT na ukončenie automatického ladenia.

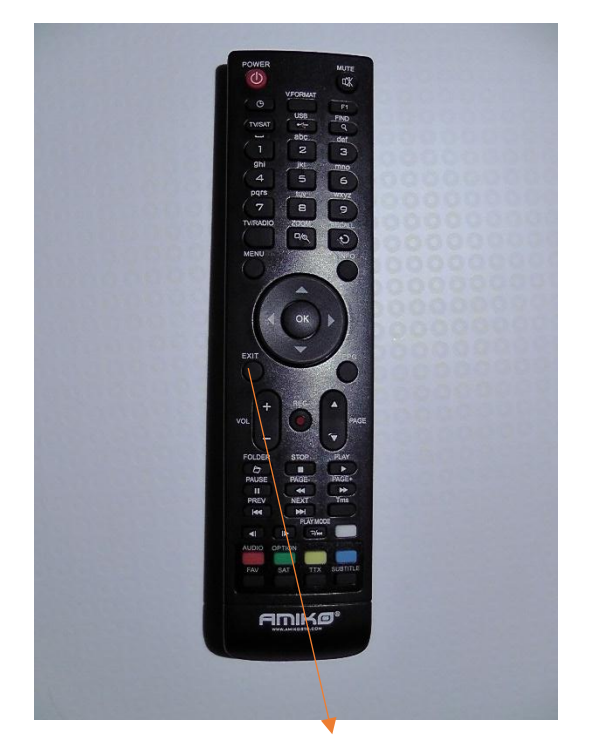

(tlačidlo sa nachádza tu)

### **Ďalšie nastavenia set-top-boxu**

1.Stlačením tlačidla MENU sa otvorí ponuka. Šípkami prejdeme na možnosť **Systém** a potvrdíme stlačením tlačidla OK.

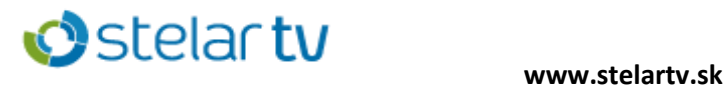

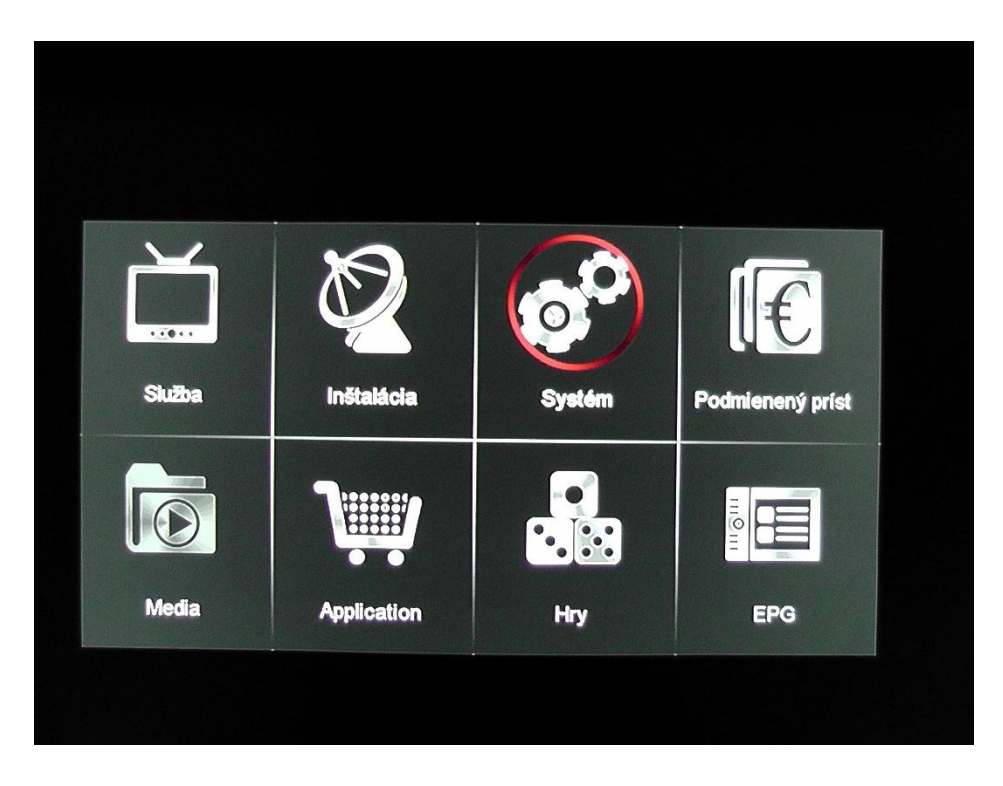

2. Z možností vyberieme **Jazyk** stlačením tlačidla OK.

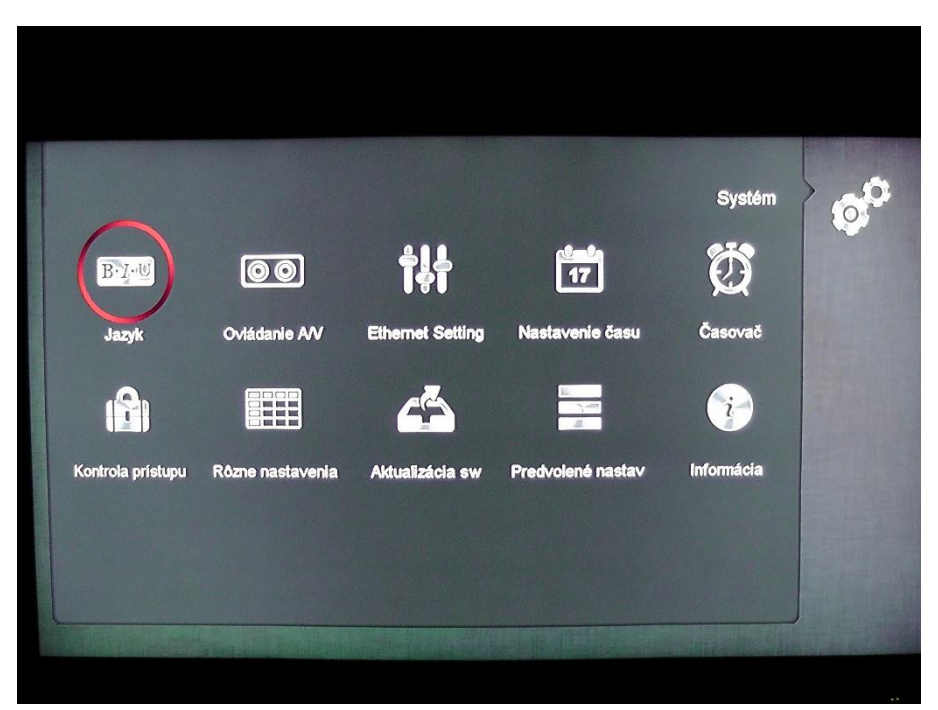

3. Nastavíme možnosti jazykov podľa obrázka. Po nastavení stlačíme tlačidlo MENU na uloženie nastavených hodnôt.

# **O** Stelar tv www.stelartv.sk

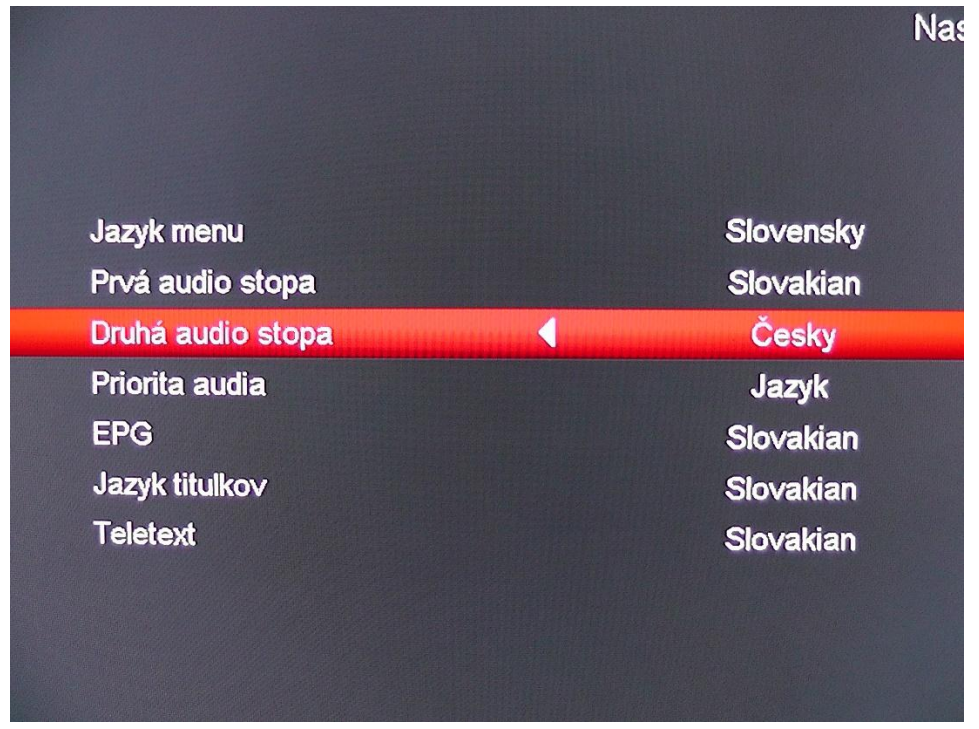

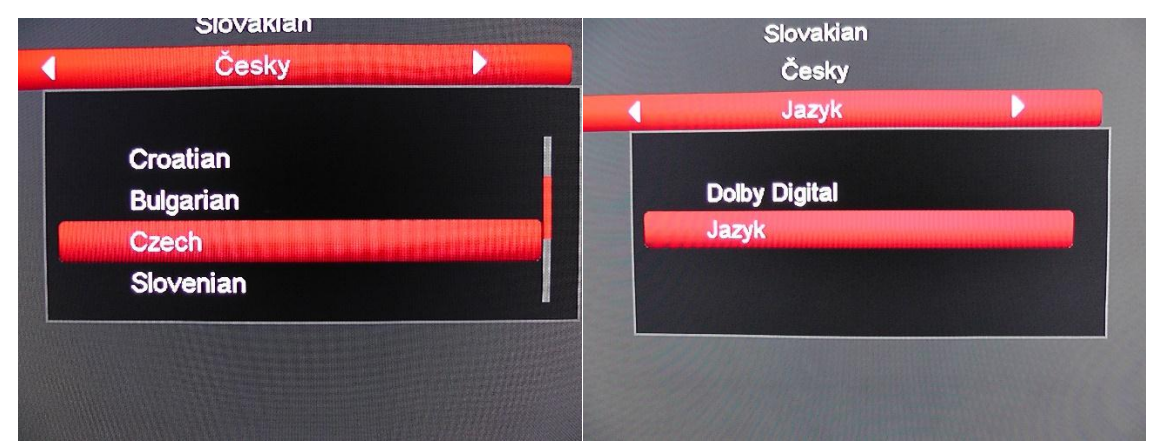

4. Z možností vyberieme možnosť **Kontrola prístupu.** Zadáme heslo 4 nuly.

Tlačidlo 0 je označené ZOOM.

Stelartv s.r.o. ©

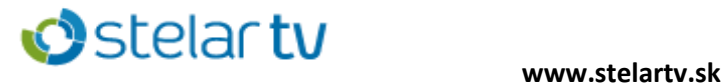

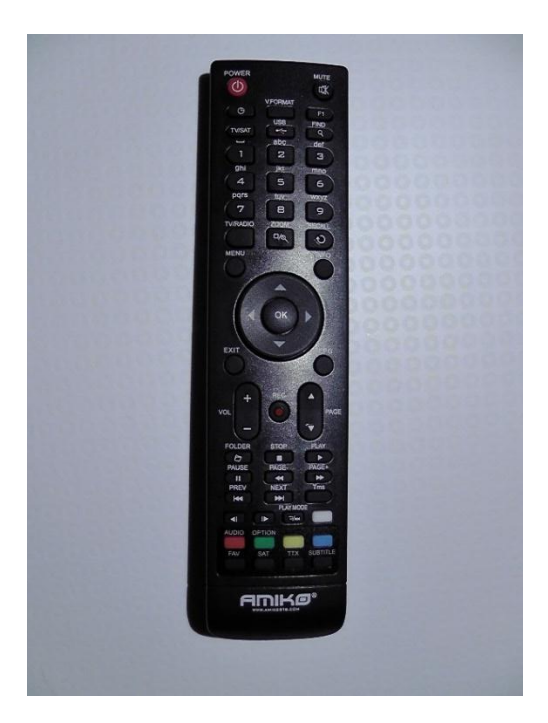

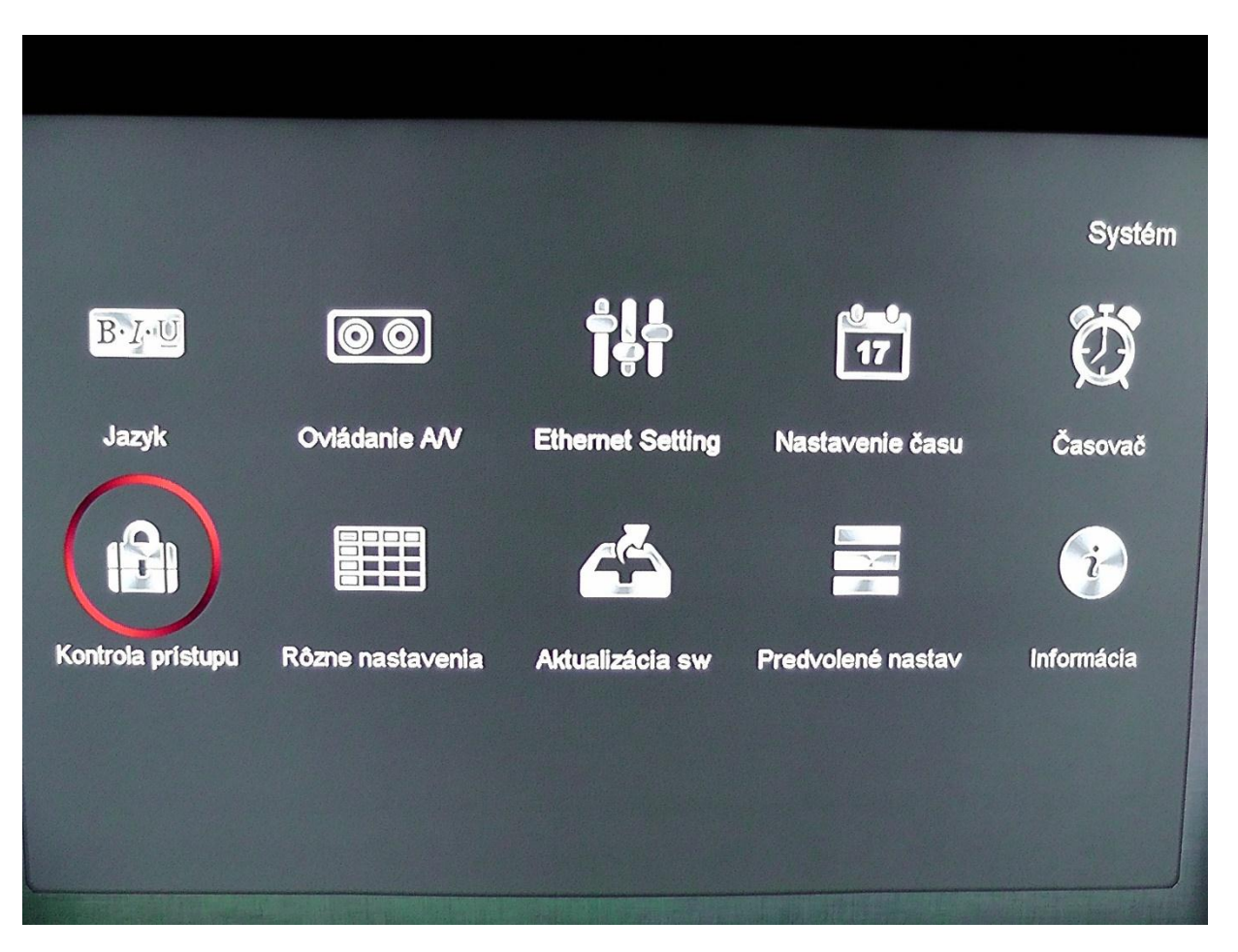

5. **Zámok menu** a **Zámok programu** nastavíme na vypnuté (VYP). Stlačíme tlačidlo MENU na uloženie nastavených hodnôt.

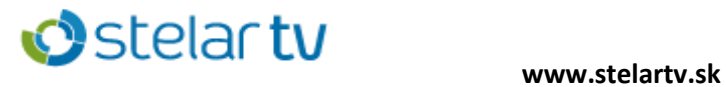

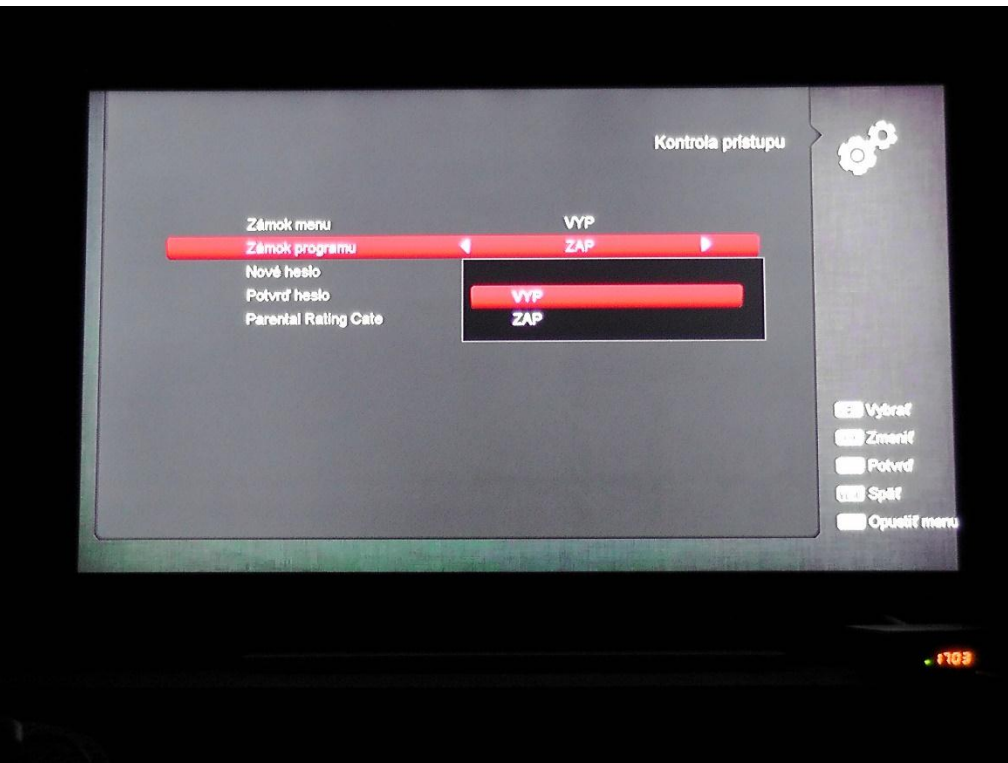

6. Z možností vyberieme **Predvolené nastavenia** stlačením tlačidla OK.

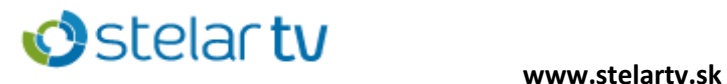

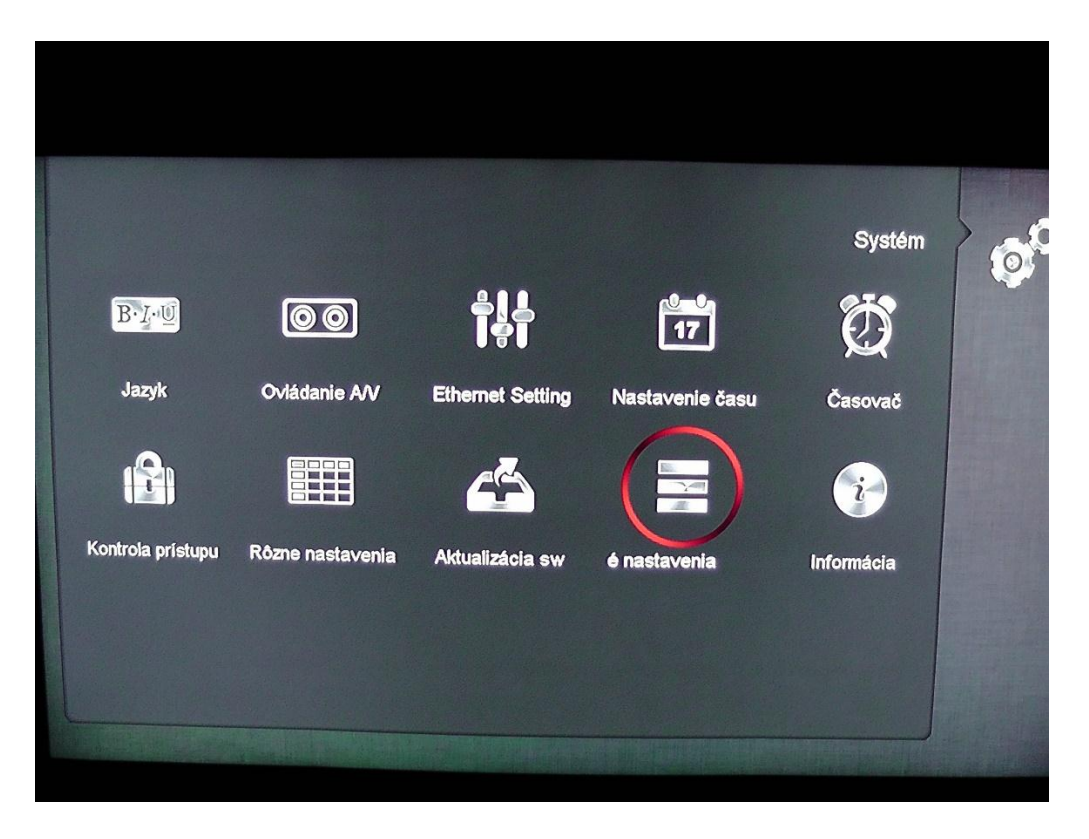

1. Prejdeme na **Uložiť prednastavené hodnoty** a stlačíme tlačidlo OK.

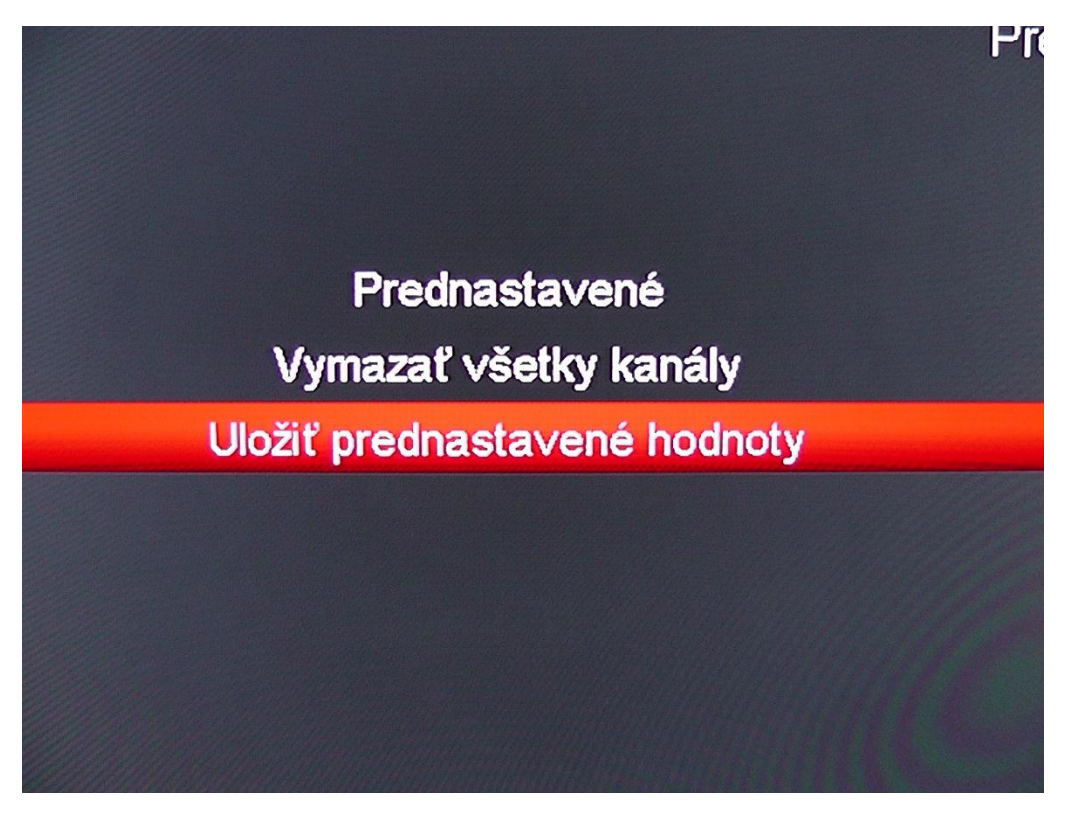

2. Stlačíme tlačidlo EXIT a už môžeme sledovať TV.